**SHARP** 

**DEUTSCH**

WISSENSCHAFTLICHER RECHNER

# MODELL **EL-510RT**

# **BEDIENUNGSANLEITUNG**

## **EINLEITUNG**

Besten Dank für den Erwerb dieses wissenschaftlichen Rechners von SHARP, Modell EL-510RT.

Diese Anleitung sollte als Referenz gut aufbewahrt werden. Hinweise:

• Die Schreibweise auf der Seite mit den Anwendungsbeispielen folgt der englischen Konvention und verwendet einen Punkt als Dezimalpunkt. • Dieser Schulrechner verwendet einen Punkt als Dezimalpunkt.

#### **Betriebshinweise**

- Den Rechner nicht in der hinteren Hosentasche herumtragen, da er beim Hinsetzen beschädigt werden kann. Das Display ist aus Glas und daher besonders empfindlich. • Den Rechner vor extremer Hitzeeinwirkung, wie z.B. auf dem Armaturenbrett eines Fahrzeugs oder neben einem Heizgerät, schützen. Vermeiden Sie weiterhin
- besonders feuchte oder staubige Umgebungen. Da dieses Produkt nicht wasserdicht ist, sollten Sie es nicht an Orten benutzen oder
- lagern, die extremer Feuchtigkeit ausgesetzt sind. Schützen Sie das Gerät vor Wa-sser, Regentropfen, Sprühwasser, Saft, Kaffee, Dampf, Schweiß usw., da der Eintritt von irgendwelchen Flüssigkeiten zu Funktionsstörungen führen kann.
- Mit einem weichen, trockenen Tuch reinigen. Keine Lösungsmittel oder feuchte Tücher verwenden.
- Den Rechner nicht fallen lassen und keine Gewalt anwenden.

• Die Batterien niemals in offenes Feuer werfen.

- Die Batterien außerhalb der Reichweite von Kindern aufbewahren. • Aus Gesundheitsgründen sollten Sie dieses Gerät nicht für eine längere Zeitdauer verwenden. Wenn Sie das Gerät für eine längere Zeitdauer verwenden müssen,
- sollten Sie Ihre Augen, Hände, Arme und den ganzen Körper zwischendurch immer wieder ausruhen (etwa 10–15 Minuten pro Stunde). Wenn Sie bei der Verwendung dieses Gerätes Schmerzen oder Müdigkeit verspüren,
- beenden Sie die Verwendung sofort. Wenn die Beschwerden längere Zeit auftreten, suchen Sie bitte einen Arzt auf.
- Produktverbesserungen dieses Gerätes, einschließlich des Zubehörs, bleiben ohne Vorankündigung vorbehalten. **HINWEIS**

- SHARP empfiehlt Ihnen, separat schriftliche Aufzeichnungen aller wichtigen, im Taschenrechner gespeicherten Daten zu erstellen. Unter bestimmten Umständen können Daten in praktisch jedem elektronischen Speicher verlorengehen oder geändert werden. Daher übernimmt SHARP keine Haftung für Daten, die aufgrund von falscher Verwendung, Reparaturen, Defekten, Batteriewechsel, Verwendung nach Ablauf der angegebenen Batterielebensdauer oder aus irgendwelchen anderen Gründen verlorengehen oder anderweitig unbrauchbar werden. • SHARP übernimmt keine Verantwortung oder Haftung für irgendwelche zufälligen oder aus der Verwendung folgenden wirtschaftlichen oder sachlichen Schäden, die aufgrund der falschen Verwendung bzw. durch Fehlfunktionen dieses Gerätes und dessen Zubehör auftreten, ausgenommen diese Haftung ist gesetzlich festgelegt.
- ♦ Den RESET-Schalter (auf der Rückseite) in den folgenden Fällen mit der Spitze eines Kugelschreibers oder eines ähnlichen Gegenstandes eindrücken: • Wenn der Rechner zum ersten Mal verwendet wird.
- Nach dem Auswechseln der Batterie.
- Um den gesamten Speicherinhalt zu löschen.
- Wenn eine Betriebsstörung auftritt und keine der Tasten mehr funktioniert.

#### Verwenden Sie keine Gegenstände mit zerbrechlichen oder scharfen Spitzen. Beachten Sie, dass beim Drücken des RESET-Schalters alle gespeicherten Daten verloren gehen.

Falls eine Wartung des Rechners notwendig ist, sollte nur ein SHARP-Händler, eine von SHARP empfohlene Servicestelle oder ein SHARP-Kundendienst diesen Service vornehmen.

### **Feste Hülle**

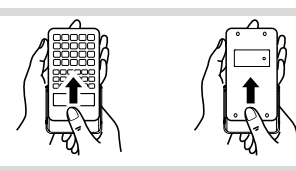

#### **ANZEIGE**

# $\leftarrow$  Symbo **ET23456789032**

- Mantisse Exponent Während der Verwendung werden nicht alle Symbole gleichzeitig angezeigt. / : Erscheint, wenn die Gleichung nicht auf einmal angezeigt werden kann. Bei Drücken von  $\blacksquare/\blacksquare$  wird der restliche (versteckte) Teil angezeigt.
- 2ndF : Erscheint, wenn **@odF** gedrückt wurde. Die in gleicher Farbe gekennzeichneten Funktionen sind jetzt aktiviert. Zeigt an, dass (2ndF)(ADHA) oder (STO) ((RCL)) gedrückt wurden.
- Eintrag und Abruf der Speicherinhalte und Wiederaufrufen der statistischen Daten können ausgeführt werden.
- **HYP** : Zeigt an, dass (hyp.) gedrückt wurde; die hyperbolischen Funktionen sind aktiviert. Wenn **@Hgedrup gedrückt werden, erscheinen** die Symbole "**2ndF HYP**" auf der Anzeige; die inversen hyperbolischen Funktionen sind jetzt aktiviert.

### **FIX / SCI / ENG** : Anzeige der Art der Darstellung eines Wertes.

- **DEG / RAD / GRAD** : Zeigt die Winkeleinheit an.<br>**STAT** : Erscheint, wenn die Statistik-Be
- **STAT** : Erscheint, wenn die Statistik-Betriebsart gewählt ist.
- **M** : Zeigt an, dass ein Wert im unabhängigen Speicher gespeichert wurde.<br>  $x / \frac{W}{r} / r / \theta$  : Erscheint wenn die Ergebnisse der Koordinatenumrechnungen Erscheint, wenn die Ergebnisse der Koordinatenumrechnungen angezeigt werden.

# **VOR DEM GEBRAUCH DES RECHNERS**

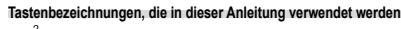

Bestimmung von *x*<sup>2</sup> : (2mdF) (x<sup>2</sup>)<br>: (Exp)  $\sqrt{F_{2D}}$ Bestimmung von E*x*p

• Für die Verwendung der zweiten Funktionsbelegung einer Taste wird diese Funktion nach **(2ndF)** angegeben. Bei der Eingabe von Werten stehen nicht die Tastensymbole, sondern die Ziffern in dieser Anleitung.

#### **Ein- und Ausschalten**

Zum Einschalten (ONC) und zum Ausschalten (2ndF) (OFF) drücken.

# **Eingabe und Korrektur von Gleichungen**

- **Cursor-Tasten**
- Zum Bewegen des Cursors (<a>
oder <a>
oder <a>
drücken. Zum Zurückgehen auf die Gleichung nach der Anzeige eines Ergebnisses (D) ((4) drücken.
- Zum Löschen einer Zahl/Funktion den Cursor auf die zu löschende Zahl/Funktion bringen und dann (DEL) drücken. Wenn sich der Cursor am rechten Ende einer Gleichung befindet, funktioniert die Taste DEL) wie die Rückschritt-Taste.
- Zur Eingabe einer Zahl in der Einfügebetriebsart bewegen Sie den Cursor direkt neben die Stelle, nach der eingefügt werden soll und nehmen Sie dann die Eingabe vor.

### **Löschen von Eingaben und Speichern**

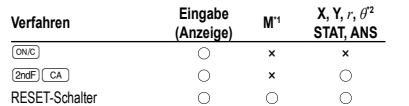

: Wird gelöscht ×: Wird nicht gelöscht

\*1 Unabhangiger Speicher M

\*2 Kurzzeitspeicher (X, Y, *r*, *θ*), statistische Daten, Speicher für das letzte Ergebnis **Vorrangordnung bei Berechnungen**

Berechnungen werden mit den folgenden Prioritäten ausgeführt: Brüche (1 4, usw.) Funktionen wird ihr Argument vorangestellt (*x*−1, *x*<sup>2</sup> , n!, usw.) *y<sup>x</sup>*, *x*√ (4) Implizierte Multiplikation eines Speicherwerts (2Y, usw.) (5) Funktionen werden von ihrem Argument gefolgt (sin, cos, usw.) ଓ Implizierte Multiplikation<br>einer Funktion (2sin30, usw.) ⑦ nCr, nPr, GCD, LCM ⑧ ×, ÷ ⑨ +, − ⑩ =, M+, M−,  $\Rightarrow$ M, ▶DEG, ▶RAD, ▶GRAD, DATA, CD,  $\rightarrow$ *r* $\theta$ *,*  $\rightarrow$ *<i>xy* und andere abschließende Anweisungen für Berechnungen

• Bei der Verwendung von Klammern haben Berechnungen in Klammern Vorrang vor allen anderen Berechnungen.

#### **ANFANGSEINSTELLUNG**

#### **Wahl der Betriebsart**

Normal-Betriebsart (NORMAL): (2ndF) (MODE (0) (Standard)

Zur Ausführung von arithmetischen Berechnungen und Funktioner

Statistik-Betriebsart (STAT): (2ndF) (MODE) (1)

Zur Ausführung von statistischen Berechnungen.

Beim Ausführen einer Betriebsart-Änderung werden die Kurzzeitspeicher, statistische Variable, statistische Daten und der Speicher für das letzte Ergebnis gelöscht, selbst wenn die gleiche Betriebsart wieder gewählt wird.

# **Einstellung des Gleitkommasystems bei wissenschaftlicher Notation**

Zur Anzeige von Berechnungsergebnissen stehen vier Anzeigearten zur Verfügung: Gleitkomma, Festkomma, wissenschaftliche Notation und technische Notation. Wenn das Symbol FIX, SCI oder ENG dargestellt wird, kann die Anzahl der Dezimalstellen (TAB) auf einen beliebigen Wert zwischen 0 und 9 eingestellt werden. Nach der Einstellung der Dezimalstellen wird der angezeigte Wert entsprechend der gewählten Anzahl der Stellen gerundet.

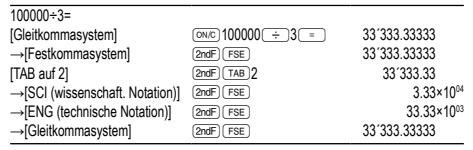

• Die wissenschaftliche Notation wird anstelle des Gleitkomma-systems verwendet, wenn der Wert sich nicht innerhalb desfolgenden Bereichs befindet: 0.000000001 ≤ *x* ≤ 9999999999

# **Zuweisung der Winkeleinheit**

Bei diesem Rechner können die folgenden drei Winkeleinheiten(Kreisgrad, Radiant und Gradient) zugewiesen werden.

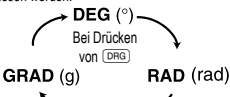

#### **WISSENSCHAFTLICHE BERECHNUNGEN**

• Drücken Sie  $\overline{2ndF}$  (MODE) . um die Normal-Betriebsart einzustellen.

• Bei jedem Beispiel führt Drücken von ( $\overline{\text{owc}}$ ) zum Löschender Displayanzeige • Wenn das Symbol FIX, SCI oder ENG angezeigt wird, löschen Sie dieses Symbol

#### durch (2ndF) (FSE) **Grundrechenarten 1**

- Die schließende Klammer **im direkt vor (Emillie**nder (M+) kann weggelassen werden. • Bei der Rechnung mit Konstanten wird der Summand zueiner Konstanten.
- Subtraktion und Division werden in dergleichen Art und Weise durchgeführt.
- Bei Multiplikationenwird der Multiplikand zu einer Konstanten.
- Bei Konstantenberechnungen werden Konstanten als K angezeigt.

## **Wissenschaftliche Funktionen 2**

• Siehe die Bedienungsbeispiele für die einzelnen Funktionen.

#### **Zufallszahlen**

- Eine Pseudo-Zufallszahl mit drei effektiven Stellen von 0 bis 0.999 kann durch Drücken von  $\overline{2nd}$  (MADO) = generiert werden. Zum Generieren weiterer Zufallszahlen in Reihe <u>Deutscher drücken</u>.
- Die Zufallszahlen-Funktion hat Einstellungen zur Verwendung in der normalen oder
- der Statistik-Betriebsart. • Die Zahlenserie der generierten Zufallszahlen wird im Speicher Y gespeichert. Jede Zufallszahl basiert auf einer Zahlenserie.

## **Änderung der Winkeleinheiten 3**

Bei jedem Drücken von **(2ndF)** (DRGP) wird die Winkeleinheit entsprechend zyklisch weitergeschaltet.

**Speicherberechnungen 4** Dieser Rechner verfügt über vier Kurzzeitspeicher (Χ, Υ, *r, θ*), einen unabhängigen<br>Speicher (M) und einen Speicher für das letzte Ergebnis (ANS). Speicherberechnung können in der NORMAL-Betriebsart ausgeführt werden.

#### **Kurzzeitspeicher (X, Y,** *r***,** *θ***)**

Zum Speichern eines Wertes (STO) und eine Variablen-Taste drücken. Zum Abrufen eines Wertes (RCL) und eine Variablen-Taste drücken.

Um eine Variable in einer Gleichung einzufügen, drücken Sie (2ndF) (ALPHA), gefolgt von der gewünschten Variablen-Taste.<br>Durch Verwendung von FED oder

burch Verwendung von **(RCL)** oder (2ndF) (ALPHA) werden gespeicherte Werte mit bis zu 14 Stellen abgerufen.

#### **Unabhängiger Speicher (M)**

sungen nicht abgerufen werden.

als Dezimalzahl angezeigt werden.

werden.

Zusätzlich zu den Funktionen der Kurzzeitspeicher kann ein Wert auch zum Inhalt des unabhängigen Speichers addiert oder von diesem subtrahiert werden.

# **Speicher für das letzte Ergebnis (ANS)**

Ein Rechenergebnis, das durch Drücken von <sup>=</sup> oder anderen beendenden Berechnungsanweisungen erzielt wird, wird automatisch im Speicher für das letzte Ergebnis gespeichert.

**Bruchrechnung 6** Arithmetische Operationen und Speicherberechnungen können in Bruchrechnung ausgeführt werden, auch als Umrechnungen zwischen Dezimalzahlen und Brüchen. • Wenn mehr als 10 Ziffern angezeigt werden sollen, muß die Zahl umgewandelt und

**Zeitberechnungen, dezimale und sexagesimale Berechnungen 7** Umwandlungen zwischen dezimalen und sexagesimalen Zahlen können ausgeführt werden; bei der Verwendung von sexagesimalen Zahlen ist die Umwandlung von Sekunden- und Minuten-Notationen möglich. Weiterhin können die vier Grundrechenarten und Speicherberechnungen mit dem sexagesimalen System ausgeführt

**Koordinaten-Umwandlungen 8** • Vor der Durchführung einer Berechnung ist eine Winkeleinheit zu wählen.

 $\leftrightarrow$ 

 $P(x, y)$ 

• Das Rechenergebnis wird automatisch in den Speichern X, Y, *r*, *θ* gespeichert. **Berechnung des größten gemeinsamen Teilers (GCD)** Was ist der GCD von 24 und 36?  $\sqrt{Q}$ 

**Berechnung des kleinsten gemeinsamen Vielfachen (LCM)**

In der Statistik-Betriebsart können auch statistische Berechnungen ausgeführt werden. Die Statistik-Betriebsart durch Drücken von @miF MODE

wählen. Die folgenden Statistiken können erzielt werden Mittelwert einer Probe (*x*-Daten) *sx* Standardabweichung einer Probe (*x*-Daten) *σx* Standardabweichung der Gesamtheit (*x*-Daten) *n* Anzahl der Proben Σ*x* Summe der Proben (*x*-Daten) Σ*x*<sup>2</sup> Quadratsumme der Proben (*x*-Daten)

der Speicherinhalt gelöscht werden.

Korrektur nach dem Drücken von (DATA):

**FEHLER UND RECHENBEREICHE**

**Fehlercodes und Fehlerarten** Syntaxfehler (Error 1):

Berechnung überschreitet 10100. • Es wurde versucht, durch Null zu dividieren.

für Rechnungs-Anweisungen). Datenüberlauf (Error 4):

Beispiel:  $2$   $\overline{\text{2ndF}}$   $\rightarrow r\theta$ Berechnungsfehler (Error 2):

gen überschritten. Verschachtelungsfehler (Error 3):

**Dateneingabe** *Daten* (*DATA*)

**Korrektur der Daten**

werden gelöscht.

Ein Fehler tritt auf wenn:

 $1 \times 10^{100}$  oder mehr. • Der Nenner ist Null.

**Fehler**

 $\overline{\text{Was}}$  ist das LCM von 15 und 9?  $\overline{\text{ONC}}$  15

<u>(2ndF)</u> (GCD) 36<br>  $\qquad \qquad \qquad$ 

<u>(2ndF)(LCM)</u><br>==

**STATISTISCHE BERECHNUNGEN 9**

Eingegebene Daten bleiben gespeichert bis  $(2ndF)(CR)$  gedrückt oder eine andere Betriebsart gewählt wird (**@miF)** MODE (1). Vor der Eingabe neuer Daten sollte

**Daten**<sup>*FIRI***III</sup> Häufigkeit** (**zur wiederholten Eingabe der gleichen Daten**)</sup>

Den Cursor anzeigen und mit **Der auf die Daten bewegen**, die geändert werden sollen, die richtigen Daten eingeben und dann  $\overline{2ndF}$  co drücken. Die Daten

**Formeln für statistische Berechnungen 10**

• Der absolute Wert eines Zwischenergebnisses oder eines Endergebnisses ist

• Es wurde versucht, die Quadratwurzel einer negativen Zahl zu berechnen.

• Es wurde versucht, einen unzulässigen Vorgang auszuführen.

Ein Fehler tritt auf, wenn eine Berechnung den angegebenen Rechenbereich überschreitet oder wenn eine fehlerhafte Berechnung versucht wurde. Wenn ein Fehler<br>auftritt, wird der Cursor durch Drücken von ( $\bigcirc$ ) (oder ( $\succ$ )) automatisch auf die Stelle in der Gleichung gesetzt, an der sich der Fehler befindet. Bearbeiten Sie die Gleichung, oder drücken Sie @ wei um die Gleichung zu löschen.

• Der absolute Wert eines Zwischenergebnisses oder des Endergebnisses einer

• Der angegebene Rechenbereich wurde während der Ausführung von Berechnun-

• Die vorhandene Anzahl von Puffern wurde überschritten (es gibt 10 Puffer (5 Zwischenspeicher in Statistik-Betriebsart) für Zahlen und 64 Puffer

• Die Gleichung ist länger als der maximale Eingabepuffer (159 Zeichen). Eine Gleichung darf nicht mehr als 159 Zeichen enthalten.

Korrektur vor dem Drücken von **DATA** direkt nach der Dateneingabe: Falsche Daten mit @ löschen, dann die korrigierten Daten eingebe

Polarkoordinaten

 $\frac{1}{6}$ 

 $P(r, \theta)$ 

12.

45.

Rechtwinkelige Koordinaten

**Kettenrechnungen 5** Das Ergebnis einer vorhergehenden Berechnung kann für die nächste Berechnung weiterverwendet werden. Sie können aber nach der Eingabe von mehrfachen Anwei-

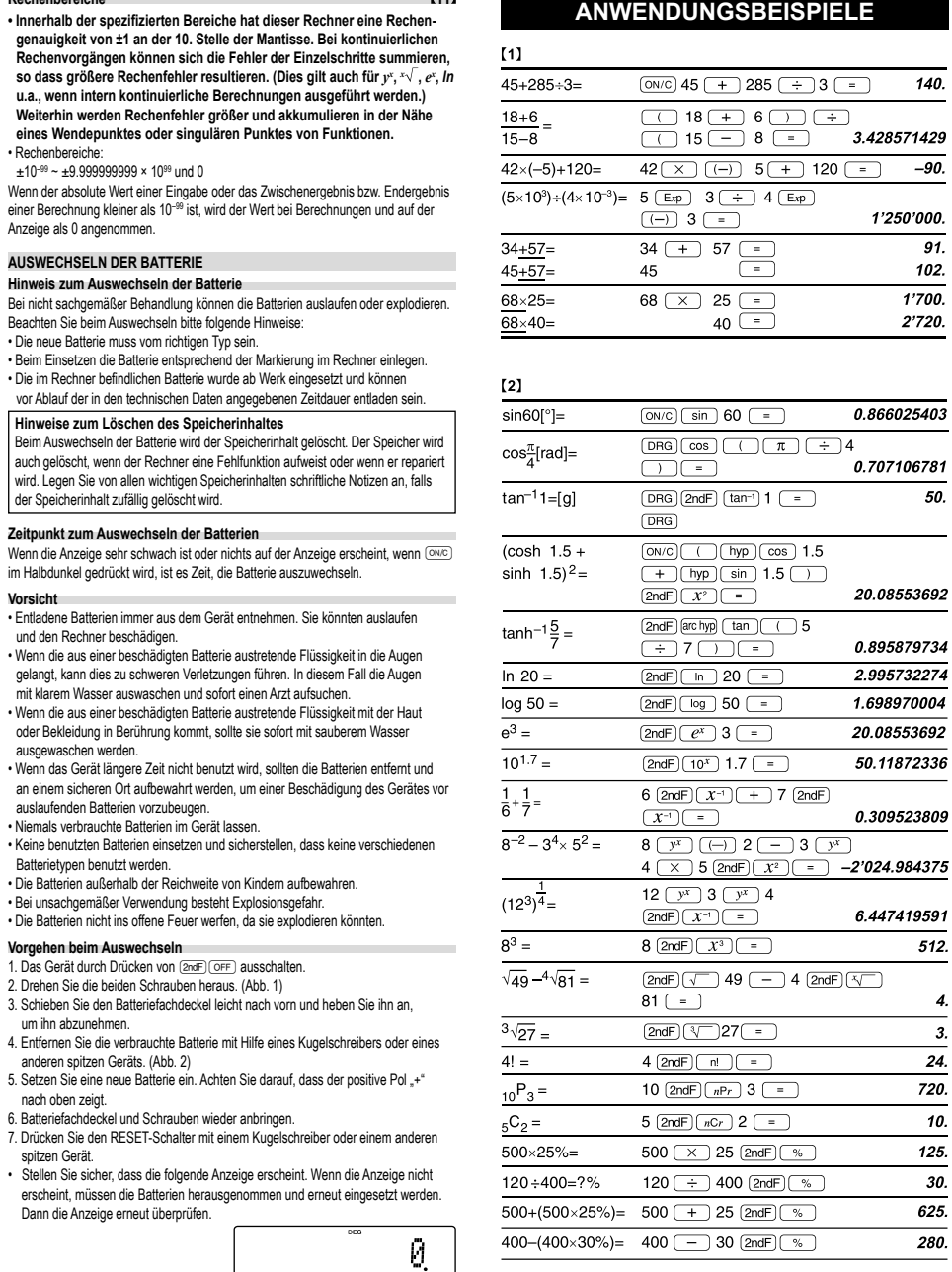

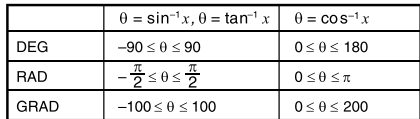

# $[3]$

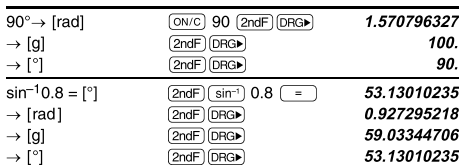

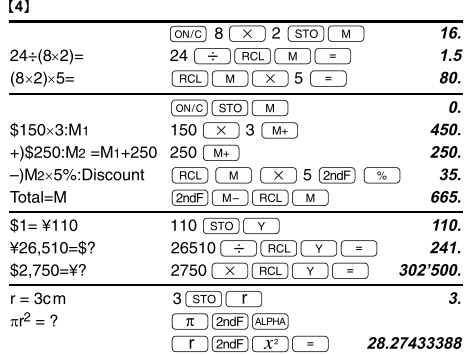

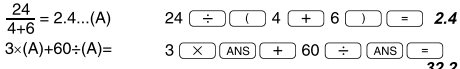

 $140.$ 

1'250'000. 91. 102.

 $1'700.$ 

2'720.

 $50.$ 

6.447419591  $512.$ 

> $\overline{4}$ . 3. 24.  $720.$ 10. 125.  $30.$  $625.$

> $\overline{280}$

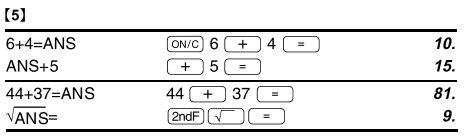

#### $\left[ 6\right]$  $3\frac{1}{2} + \frac{4}{3} = [a\frac{b}{c}]$  $\boxed{\text{ON/C}}$  3  $\boxed{\text{ab/c}}$  1  $\boxed{\text{ab/c}}$  2  $\boxed{+}$  $4 \Gamma 5 \Gamma 6$ \*  $4\overline{ab/c}$  3  $\overline{)}$  $\rightarrow$  [a.xxx]  $\boxed{ab/c}$ 4.833333333  $\rightarrow$  [d/c] 29  $\Gamma$  6  $\boxed{\overline{\text{2ndF}}}$   $\boxed{\text{d/c}}$  $\frac{2}{10^{\frac{2}{3}}}$  $\frac{\text{(2ndF)} \cdot 10^{x}}{2 \text{(a b)} \cdot 3}$  = 4.641588834  $\frac{2}{(\frac{2}{3})^{-1}}$ =  $2(a_{0}/a)$  3  $(2ndF)(x^{-1})$  =  $1 - 1 - 2$  $\sqrt{\frac{4}{9}}$  $\boxed{\text{2ndF}}$   $\boxed{\sqrt{ }}$  4  $\boxed{\text{ab}/_{\text{c}}}$  9  $\boxed{=}$  $2 - 3$  $\overline{a}$  $\frac{2+3}{7}$  $5 - 7$  $1.25 + \frac{2}{5} = [a.xxx]$  $1.25 (+) 2 (ab/c) 5 (-)$  $1.65$  $\rightarrow [a_C^b]$  $\boxed{ab/c}$  $1 \cap 13 \cap 20$

\*  $4 \Gamma 5 \Gamma 6 = 4 \frac{5}{6}$ 

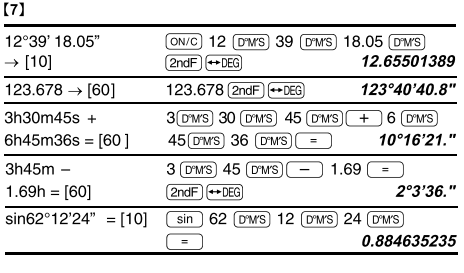

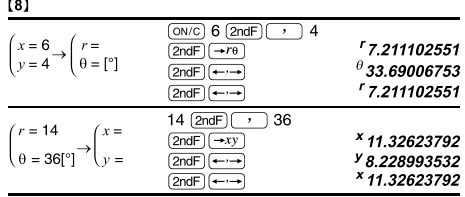

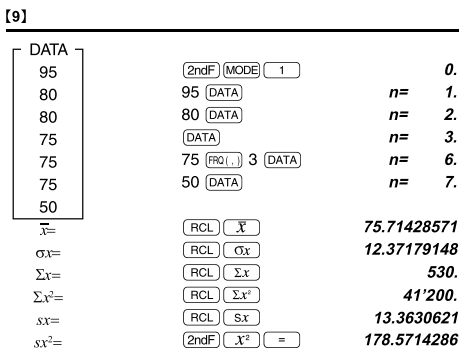

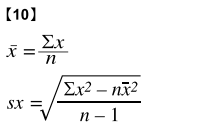

 $\sigma x = \sqrt{\frac{\sum x^2 - n\overline{x}^2}{n}}$  $\sum x = x_1 + x_2 + \dots + x_n$ <br>  $\sum x^2 = x_1^2 + x_2^2 + \dots + x_n^2$ 

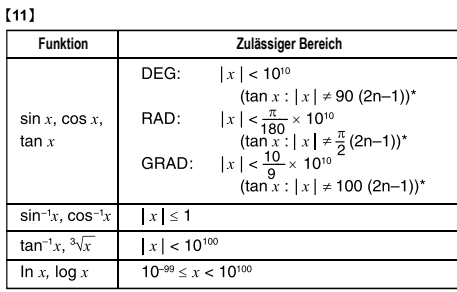

Abb. 1 Abb. 2 **Automatische Abschaltfunktion**

Dieser Rechner schaltet sich zur Stromeinsparung automatisch aus, wenn für etwa 10 Minuten keine Taste gedrückt wird.

# **TECHNISCHE DATEN**

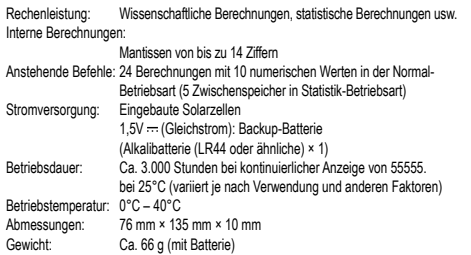

# Gewicht: Ca. 66 g (mit Batterie) Zubehör: Batterie × 1 (eingesetzt) und feste Hülle

**WEITERE INFORMATIONEN ÜBER WISSENSCHAFTLICHE RECHNER:** http://www.sharp-calculators.com

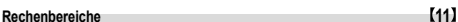

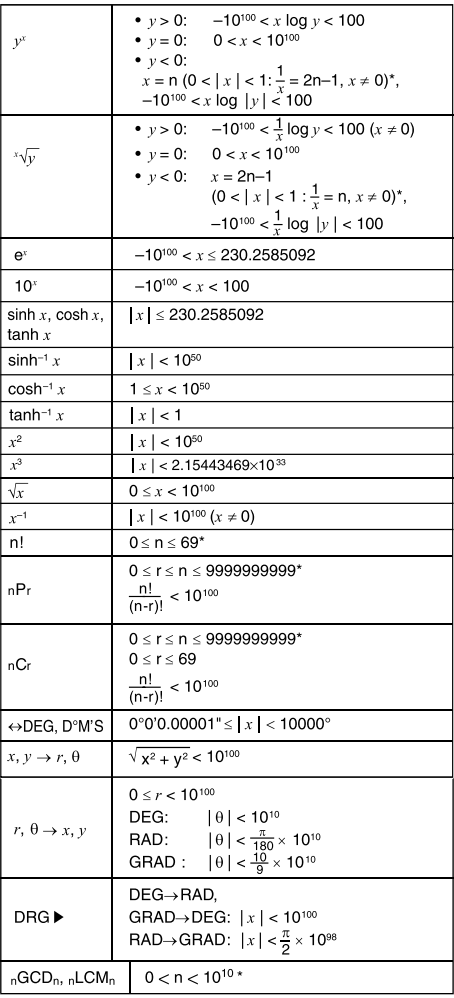

\* n, m, r: ganze Zahlen

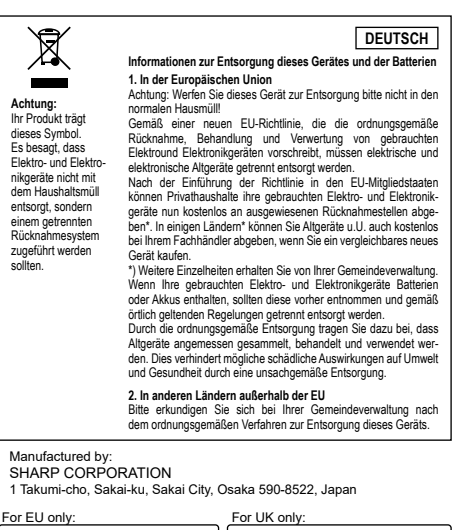

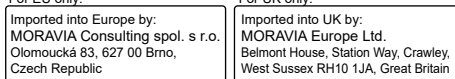